## **Widget der iQueue**

Δ

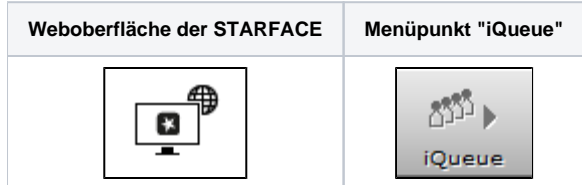

In der Weboberfläche der STARFACE können Mitglieder einer Gruppe mit der Klingelstrategie "iQueue" (siehe auch iQueue auf der STARFACE [konfigurieren](https://knowledge.starface.de/display/SWD/iQueue+auf+der+STARFACE+konfigurieren)) eine Übersicht der aktuellen Warteschlange und verschiedene statistische Daten der Gruppe einsehen.

**Hinweis:** Das iQueue Widget steht nur Benutzern zur Verfügung, die auf der gleichen STARFACE angelegt sind, auf der auch die iQueue Lizenz eingespielt wurde.

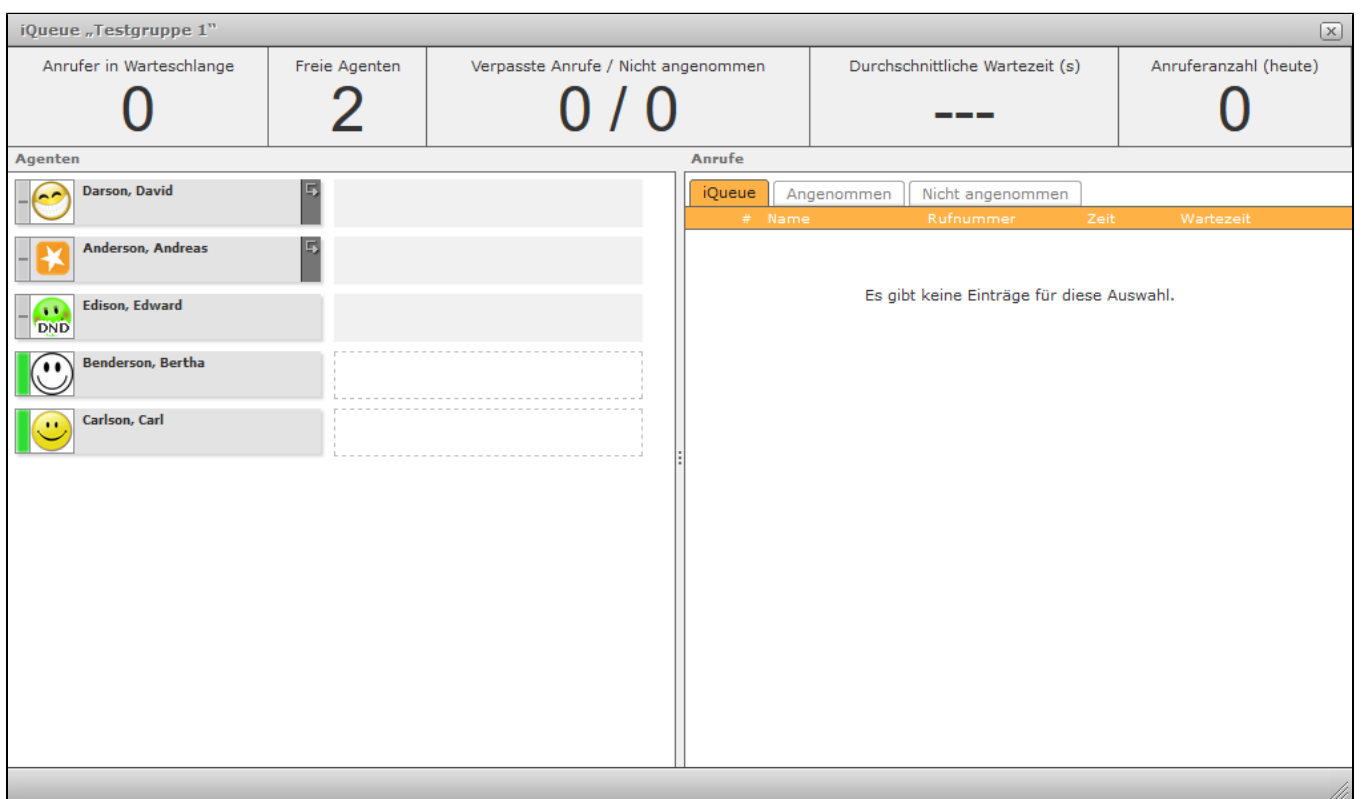

Es werden dabei die folgenden statistischen Daten angezeigt:

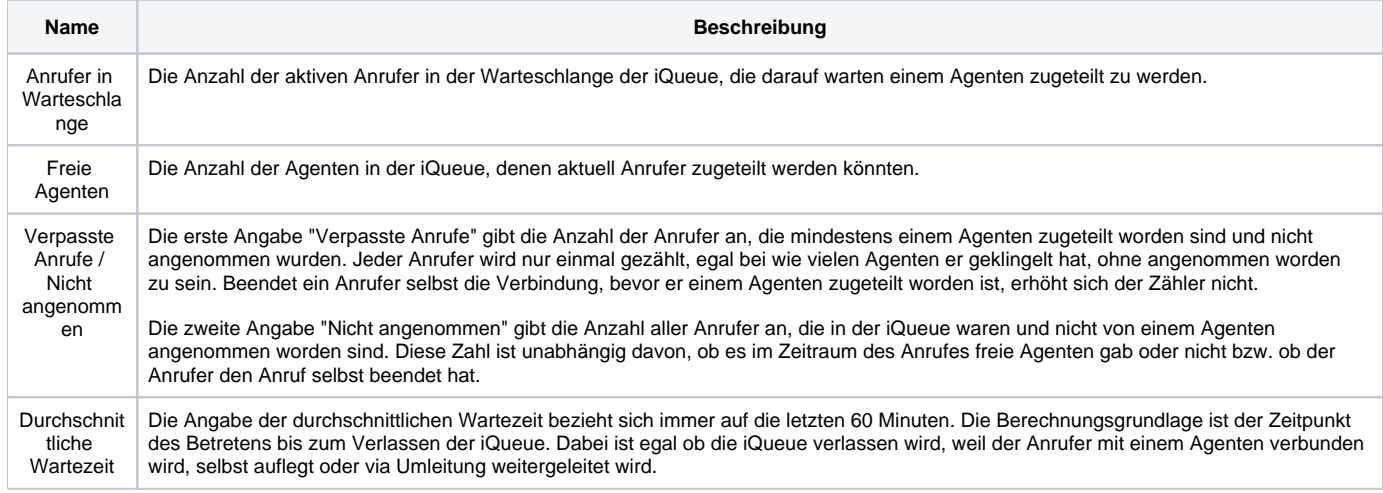

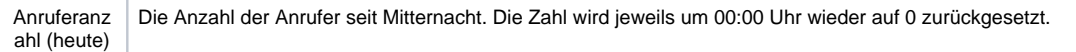

Unter der Überschrift "Agenten", werden die in der Gruppe angemeldeten Gruppenmitglieder angezeigt. Der Status der angemeldeten Gruppenmitglieder, wird wie bei jedem normalen Besetztlampenfeld dargestellt (siehe auch [Beschreibung der Funktionstaste "Besetztlampenfeld"](https://knowledge.starface.de/pages/viewpage.action?pageId=46565351)). Zusätzlich wird direkt neben dem Agenten angezeigt, mit wem der Agent gerade im Gespräch ist. Angegeben wird dabei die Nummer und falls möglich die Namensauflösung aus dem Adressbuch.

Die verschiedenen Reiter unter der Überschrift "Anrufe" bieten die folgenden Übersichten.

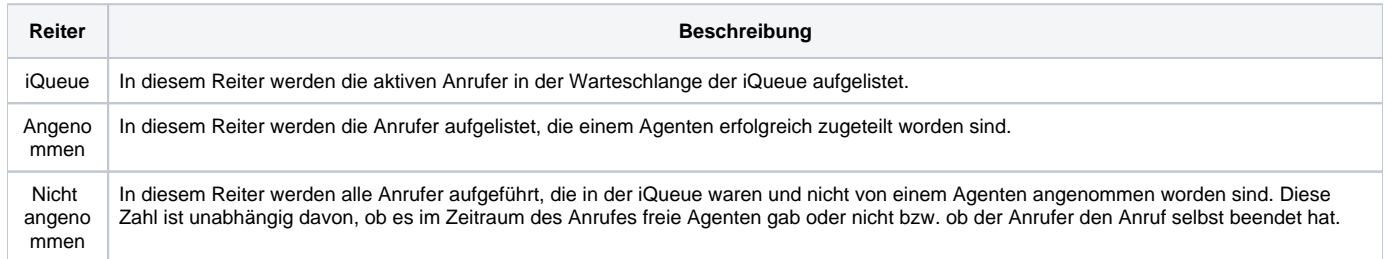